## **Videokonferenz (DFNconf)**

Die Hochschule Fulda ist Teilnehmer am **[DFN Konferenzdienst](https://www.conf.dfn.de)** und bietet Mitgliedern der Hochschule Fulda die Nutzung dieses Dienstes an. Die Anmeldung am Dienst erfolgt über die Authentifizierungs- und Autorisierungs-Infrastruktur (AAI) des Deutschen Forschungsnetzes (DFN) unter Verwendung Ihrer fd-Nummer.

Es werden zwei Konferenzdienste angeboten, die sich im Funktionsumfang unterscheiden.

Sie erreichen den Dienst **Pexip** unter **<https://my.conf.dfn.de>**, wo Sie sich mittels AAI-Login mit Ihere fd-Nummer anmelden können um einen Meetingraum zu erstellen. Sie erreichen den Dienst **Adobe Connect** unter **<https://webconf.vc.dfn.de>**, wo Sie sich mittels AAI-Login mit Ihere fd-Nummer anmelden können um einen Meetingraum zu erstellen.

## **Beschreibung des Dienstes Pexip**

Mit DFNconf können bedarfsgerecht und auf die Anforderungen der Wissenschaftscommunity zugeschnitten Konferenzen durchgeführt werden. Erreichbar ist der Dienst über SIP- und H.323 basierte VC-Systeme, standardisierte webbasierte Lösungen, mobile Endgeräte mit entsprechender Software-App oder über Telefoneinwahl.

Einen Überblick, was Sie vom Dienst DFNconf erwarten können, erhalten Sie in diesem [Flyer](https://www.conf.dfn.de/fileadmin/dokumente/DFNConf/Flyer_DFNconf.pdf).

Als Meetingveranstalter haben Sie die Möglichkeit, Meetingräume einzurichten und zu verwalten. Sie laden die Teilnehmer zu einem bestimmten Zeitpunkt in einen Ihrer Meetingräume ein. Je nach Eigenschaften des spezifischen Meetingraums können sich die Teilnehmer direkt einwählen oder müssen warten, bis Sie als Veranstalter den Raum betreten haben oder die Einwahl für die Teilnehmer freigeben. Beim Verlassen des Meetingraums ist es ebenfalls von den Eigenschaften des Meetingraums abhängig, ob Teilnehmer auch ohne Veranstalter noch im Raum verbleiben können oder ob mit dem Verlassen des Veranstalters der Raum geschlossen wird.

Beim DFN finden Sie eine Reihe von Anleitungen zum Dienst.

- [Login als Meetingveranstalter](https://www.conf.dfn.de/beschreibung-des-dienstes/login-als-meetingveranstalter/)
- [Erstellen eines Meetingraums und einladen von Teilnehmern](https://www.conf.dfn.de/beschreibung-des-dienstes/erstellen-eines-meetingraums/)
- [Informationen zu den verschiedenen Möglichkeiten am Meeting teilzunehmen](https://www.conf.dfn.de/beschreibung-des-dienstes/zugangswege/)

## **Beschreibung des Dienstes Adobe Connect**

Der Dienst Adobe Connect bietet neben der Übertragung von Audio und Video auch die Übertragung des eigenen Desktop, sowie das Verteilen von Dateien an die anderen Konferenz-Teilnehmer. Diese Dateien werden unter dem jeweiligen Meeting auf dem Connect Server abgelegt und stehen allen Teilnehmern auch nach Ende des Meetings zur Verfügung. Adobe Connect eignet sich daher vor allem für die Nutzung in der Lehre.

## Die Funktionen im Einzelnen

- Audio/Video Multipoint Konferenzen
- Shared Whiteboard
- Archiv für Powerpoint Präsentationen
- Application und Desktop Sharing (Desktop Sharing nicht unter Linux)
- Chat
- Polling (Abstimmungstool)
- Aufzeichnung von Konferenzen

Beim DFN und beim Hersteller Adobe finden Sie eine Reihe von Anleitungen zum Dienst.

- [Kurzanleitung \(Meeting erstellen, Benutzer verwalten, Dokumente teilen\)](https://webconf.vc.dfn.de/common/help/de/support/startmain.htm)
- [Anleitungen auf der Adobe Webseite \(englisch\)](https://www.connectusers.com/learning_center/getting_started/quickstart.php)
- Video-Lehrmaterial des eLearning Labors der Hochschule Fulda
	- [Einleitung](https://mediasrv.hs-fulda.de/hs/elab/adobeconnect/01/index.html)
	- [Installation und Diagnosetest](https://mediasrv.hs-fulda.de/hs/elab/adobeconnect/02/index.html)
	- [Audiogeräte konfigurieren](https://mediasrv.hs-fulda.de/hs/elab/adobeconnect/03/index.html)
	- [Start und Anmeldung](https://mediasrv.hs-fulda.de/hs/elab/adobeconnect/04/index.html)
	- [Layout und Pods](https://mediasrv.hs-fulda.de/hs/elab/adobeconnect/05/index.html)
	- [Audiogeräte verwenden](https://mediasrv.hs-fulda.de/hs/elab/adobeconnect/06/index.html)
	- [Webcam-Übertragung](https://mediasrv.hs-fulda.de/hs/elab/adobeconnect/07/index.html)
	- [Teilnehmerliste und Rechte](https://mediasrv.hs-fulda.de/hs/elab/adobeconnect/08/index.html)
	- [Chat](https://mediasrv.hs-fulda.de/hs/elab/adobeconnect/09/index.html)
	- o [Statusmeldungen](https://mediasrv.hs-fulda.de/hs/elab/adobeconnect/10/index.html)
	- [Menuleiste und Verbindungsstatus](https://mediasrv.hs-fulda.de/hs/elab/adobeconnect/11/index.html)
	- [Dateifreigabe](https://mediasrv.hs-fulda.de/hs/elab/adobeconnect/12/index.html)
	- [Dokumentfreigabe](https://mediasrv.hs-fulda.de/hs/elab/adobeconnect/13/index.html)
	- [Meeting aufzeichnen](https://mediasrv.hs-fulda.de/hs/elab/adobeconnect/14/index.html)
	- [Gruppenarbeitsräume](https://mediasrv.hs-fulda.de/hs/elab/adobeconnect/15/index.html)
	- [Abstimmungen](https://mediasrv.hs-fulda.de/hs/elab/adobeconnect/16/index.html)

From: <https://doku.rz.hs-fulda.de/> - **Dokumentation des Rechenzentrums**

Permanent link: **<https://doku.rz.hs-fulda.de/doku.php/docs:vc:dfnconf?rev=1585732870>**

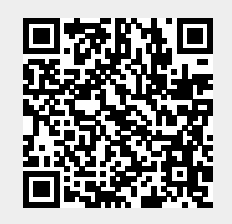

Last update: **01.04.2020 11:21**